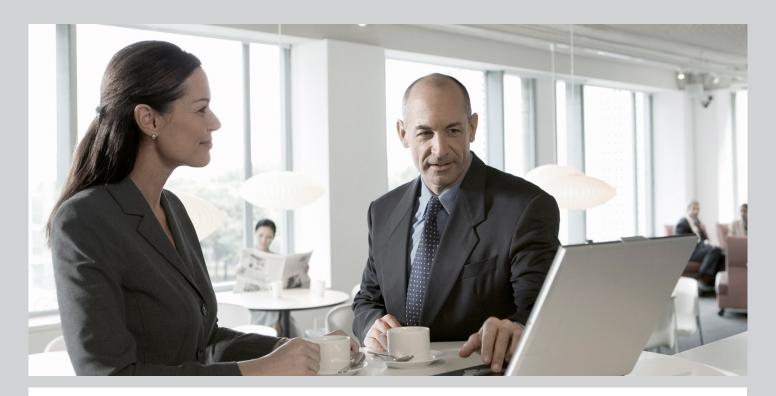

# Master Guide SAP BusinessObjects Strategy Management 7.5 Series

## Target Audience

- System Administrators
- Technology Consultants

**PUBLIC** 

Document version: 3.2 - 2012-12-04

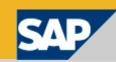

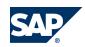

SAP AG

Dietmar-Hopp-Allee 16 69190 Walldorf Germany T +49/18 05/34 34 34 F +49/18 05/34 34 20

© Copyright 2012 SAP AG. All rights reserved.

No part of this publication may be reproduced or transmitted in any form or for any purpose without the express permission of SAP AG. The information contained herein may be changed without prior notice.

Some software products marketed by SAP AG and its distributors contain proprietary software components of other software vendors.

Microsoft, Windows, Excel, Outlook, PowerPoint, Silverlight, and Visual Studio are registered trademarks of Microsoft Corporation.

IBM, DB2, DB2 Universal Database, System i, System p, System p, System x, System z, System z10, z10, z/VM, z/OS, OS/390, zEnterprise, PowerVM, Power Architecture, Power Systems, POWER7, POWER6+, POWER6, POWER, PowerHA, pureScale, PowerPC, BladeCenter, System Storage, Storwize, XIV, GPFS, HACMP, RETAIN, DB2 Connect, RACF, Redbooks, OS/2, AIX, Intelligent Miner, WebSphere, Tivoli, Informix, and Smarter Planet are trademarks or registered trademarks of IBM Corporation.

Linux is the registered trademark of Linus Torvalds in the United States and other countries.

Adobe, the Adobe logo, Acrobat, PostScript, and Reader are trademarks or registered trademarks of Adobe Systems Incorporated in the United States and other countries.

Oracle and Java are registered trademarks of Oracle and its affiliates.

UNIX, X/Open, OSF/1, and Motif are registered trademarks of the Open Group.

Citrix, ICA, Program Neighborhood, MetaFrame, WinFrame, VideoFrame, and MultiWin are trademarks or registered trademarks of Citrix Systems Inc.

HTML, XML, XHTML, and W3C are trademarks or registered trademarks of W3C®, World Wide Web Consortium, Massachusetts Institute of Technology.

Apple, App Store, iBooks, iPad, iPhone, iPhoto, iPod, iTunes, Multi-Touch, Objective-C, Retina, Safari, Siri, and Xcode are trademarks or registered trademarks of Apple Inc.

IOS is a registered trademark of Cisco Systems Inc.

RIM, BlackBerry, BBM, BlackBerry Curve, BlackBerry Bold, BlackBerry Pearl, BlackBerry Torch, BlackBerry Storm, BlackBerry Storm2, BlackBerry PlayBook, and BlackBerry App World are trademarks or registered trademarks of Research in Motion Limited.

Google App Engine, Google Apps, Google Checkout, Google Data API, Google Maps, Google Mobile Ads, Google Mobile Updater, Google Mobile, Google Store, Google Sync, Google Updater, Google Voice, Google Mail, Gmail, YouTube, Dalvik and Android are trademarks or registered trademarks of Google Inc.

INTERMEC is a registered trademark of Intermec Technologies Corporation.

Wi-Fi is a registered trademark of Wi-Fi Alliance.

Bluetooth is a registered trademark of Bluetooth SIG Inc.

Motorola is a registered trademark of Motorola Trademark Holdings LLC.

Computop is a registered trademark of Computop Wirtschaftsinformatik GmbH.

SAP, R/3, SAP NetWeaver, Duet, PartnerEdge, ByDesign, SAP BusinessObjects Explorer, StreamWork, SAP HANA, and other SAP products and services mentioned herein as well as their respective logos are trademarks or registered trademarks of SAP AG in Germany and other countries.

Business Objects and the Business Objects logo, Business Objects, Crystal Reports, Crystal Decisions, Web Intelligence, Xcelsius, and other Business Objects products and services mentioned herein as well as their respective logos are trademarks or registered trademarks of Business Objects Software Ltd. Business Objects is an SAP company.

Sybase and Adaptive Server, iAnywhere, Sybase 365, SQL Anywhere, and other Sybase products and services mentioned herein as well as their respective logos are trademarks or registered trademarks of Sybase Inc. Sybase is an SAP company.

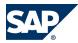

Crossgate, m@gic EDDY, B2B 360°, and B2B 360° Services are registered trademarks of Crossgate AG in Germany and other countries. Crossgate is an SAP company.

All other product and service names mentioned are the trademarks of their respective companies. Data contained in this document serves informational purposes only. National product specifications may vary.

These materials are subject to change without notice. These materials are provided by SAP AG and its affiliated companies ("SAP Group") for informational purposes only, without representation or warranty of any kind, and SAP Group shall not be liable for errors or omissions with respect to the materials. The only warranties for SAP Group products and services are those that are set forth in the express warranty statements accompanying such products and services, if any. Nothing herein should be construed as constituting an additional warranty.

#### **Disclaimer**

Some components of this product are based on Java $^{TM}$ . Any code change in these components may cause unpredictable and severe malfunctions and is therefore expressly prohibited, as is any decompilation of these components.

Any Java<sup>TM</sup> Source Code delivered with this product is only to be used by SAP's Support Services and may not be modified or altered in any way.

#### **Documentation in the SAP Service Marketplace**

You can find this document at the following address: <a href="http://service.sap.com/instguidescpm-stm">http://service.sap.com/instguidescpm-stm</a>

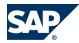

# **Typographic Conventions**

| Example             | Description                                                                                                    |  |
|---------------------|----------------------------------------------------------------------------------------------------|--|
| <>                  | Angle brackets indicate that you replace these words or characters with appropriate entries to make entries in the system, for example, "Enter your <b><user name=""></user></b> ".                                                                                                    |  |
| <b>▶</b> → <b>4</b> | Arrows separating the parts of a navigation path, for example, menu options                                                                                                    |  |
| Example             | Emphasized words or expressions                                                                                                    |  |
| Example             | Words or characters that you enter in the system exactly as they appear in the documentation                                                                                                    |  |
| Example             | Textual cross-references to an internet address, for example, http://www.sap.com                                                                                                    |  |
| /example            | Quicklinks added to the internet address of a homepage to enable quick access to specific content on the Web                                                                                                    |  |
| 123456              | Hyperlink to an SAP Note, for example, SAP Note 123456                                                                                                    |  |
| Example             | <ul> <li>Words or characters quoted from the screen. These include field labels, screen titles, pushbutton labels, menu names, and menu options.</li> <li>Cross-references to other documentation or published works</li> </ul>                                                                    |  |
| Example             | <ul> <li>Output on the screen following a user action, for example, messages</li> <li>Source code or syntax quoted directly from a program</li> <li>File and directory names and their paths, names of variables and parameters, and names of installation, upgrade, and database tools</li> </ul> |  |
| EXAMPLE             | Technical names of system objects. These include report names, program names, transaction codes, database table names, and key concepts of a programming language when they are surrounded by body text, for example, SELECT and INCLUDE                                                           |  |
| EXAMPLE             | Keys on the keyboard                                                                                                    |  |

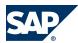

# **Document History**

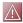

### CAUTION

Before you start the implementation, make sure you have the latest version of this document. You can find the latest version on SAP Service Marketplace at  $\blacktriangleright$  <a href="http://service.sap.com/">http://service.sap.com/</a> instguidescpm-stm  $\rightarrow$  SAP BusinessObjects Strategy Management 7.5.

The following table provides an overview of the most important document changes:

| Version | Date       | Description                                                                                                    |
|---------|------------|----------------------------------------------------------------------------------------------------|
| 1.0     | 2009-04-17 | First version – no changes.                                                                                                    |
| 1.1     | 2009-06-26 | Added references to External Data Loader, JPIP, Voyager, WebI, Crystal Reports, and Xcelsius Dashboards                                                                                                    |
| 1.2     | 2009-07-08 | Updates for System Landscape topic and Software Component Matrix                                                                                                    |
| 1.3     | 2009-08-28 | Reworded text about deploying on a UNIX/Linux server and running the Java (JPIP) version of Interactive Publisher. The text now states that Interactive Publisher must be installed on a Windows system rather than Windows server. |
| 2.0     | 2009-10-30 | Added information about new IBM DB2 support for SAP NetWeaver CE System Database.                                                                                                    |
| 3.0     | 2010-05-14 | Changed the default charting system from IGS to CVOM for release 7.5 SP06                                                                                                    |
| 3.1     | 2010-10-22 | Updated documentation to show support for the Java EE component of SAP NetWeaver CE 7.2, in addition to 7.1 SP06.                                                                                                    |
| 3.2     | 2012-12-04 | Updated information about MaxDB.                                                                                                    |

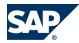

# **Table of Contents**

| Chapter 1 | Getting Started 5                |
|-----------|----------------------------------|
| 1.1       | About this Document              |
| 1.2       | Related Information              |
| 1.3       | Important SAP Notes <u>8</u>     |
| 1.4       | Application Help §               |
| Chapter 2 | Strategy Management Overview     |
| 2.1       | Software Units 9                 |
| 2.2       | Software Component Matrix        |
| 2.3       | Solution-Wide Topics             |
| 2.3.1     | System Landscape         14      |
| 2.3.2     | User Management                  |
| 2.3.3     | Mail Server                      |
| 2.4       | Implementation Sequence          |
| Chapter A | Appendix                         |
| A.1       | List of Documents                |
| A.2       | The Main SAP Documentation Types |

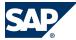

I.1 About this Document

# 1 Getting Started

#### 1.1 About this Document

This Master Guide is the central starting point for the implementation of SAP BusinessObjects Strategy Management.

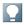

#### NOTE

The central starting point for the upgrade of the application is the *Upgrade Master Guide for SAP BusinessObjects Strategy Management 7.5 Series*, which you can find on SAP Service Marketplace at http://service.sap.com/instguidescpm-stm *SAP BusinessObjects Strategy Management 7.5*.

Use the Master Guide to get an overview of the application and its software units from a technical perspective. It refers you to the required detailed documentation, mainly:

- Installation guides
- Configuration guides
- Administrator's guides
- Security guide
- SAP Notes

For a general overview of the available SAP documentation, see The Main SAP Documentation Types.

The Master Guide consists of the following main sections:

- Getting Started
   Contains an introduction to this guide.
- Strategy Management Overview
  Describes the building blocks of the application and gives a general explanation of the transition from older releases to the latest version of the application.

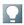

#### NOTE

You can find the most current information about the technical implementation of the application and the latest installation and configuration guides on SAP Service Marketplace at <a href="http://service.sap.com/instguidescpm-stm">http://service.sap.com/instguidescpm-stm</a>.

We strongly recommend that you use the documents available here. The guides are regularly updated.

### Constraints

This Master Guide primarily discusses the overall technical implementation of the application, rather than its subordinate components. This means that additional software dependencies might exist

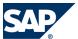

#### 1.2 Related Information

without being mentioned explicitly in this document. You can find more information on component-specific software dependencies in the installation guide.

### 1.2 Related Information

#### **Planning Information**

For information about planning topics, see the following content:

| Content                          | Location on SAP Service Marketplace                                   |
|----------------------------------|-----------------------------------------------------------------------|
| Latest versions of installation, | http://service.sap.com/instguidescpm-stm SAP BusinessObjects Strutegy |
| configuration and upgrade guides | Munagement 7.5                                                        |

#### **Further Useful Links**

The following table lists further useful links on SAP Service Marketplace:

| Content                            | Location on SAP Service Marketplace |
|------------------------------------|-------------------------------------|
| SAP Notes search                   | http://service.sap.com/notes        |
| SAP Software Distribution Center   | http://service.sap.com/swdc         |
| (software download and ordering of |                                     |
| software)                          |                                     |

## 1.3 Important SAP Notes

You must read the following SAP Notes before you start the installation. These SAP Notes contain the most recent information on the installation, as well as corrections to the installation documentation. Make sure that you have the up-to-date version of each SAP Note, which you can find on SAP Service Marketplace at http://service.sap.com/notes.

| SAP Note Number | Title                                                             |
|-----------------|-------------------------------------------------------------------|
| 1284737         | Central Note for SAP BusinessObjects Strategy Management 7.5 SP01 |
| 1284823         | Restrictions Note for SAP BusinessObjects Strategy Management 7.5 |
| 1347610         | Central Note for SAP BusinessObjects Strategy Management 7.5 SP02 |

## 1.4 Application Help

In addition to the guides provided on SAP Service Marketplace at <a href="http://service.sap.com/">http://service.sap.com/</a> instguidescpm-stm AP SAP Business Objects Strategy Management 7.5 , there is Application Help which you can access on the SAP Library in AP http://help.sap.com AP Business Objects AP Business User AP Business Objects Strategy Management AP.

2.1 Software Units

# 2 Strategy Management Overview

SAP BusinessObjects Strategy Management is a comprehensive operational performance management software framework. The strategy management application includes software components for strategy and planning; initiative management and prioritization; scorecards; dashboards; and reports and ad hoc analysis.

The strategy management application allows users to manage their strategy and tie it to execution. Users can automate and make more effective the process of setting goals, managing the initiatives to drive the success of the goals, and track and manage metrics to measure the organization's performance toward achieving its goals.

### 2.1 Software Units

The strategy management application is multi-tiered, consisting of a back-end application server (Application Server) written in C, a middle tier component (Interactive Publisher), and a front-end that leverages a Microsoft Internet Explorer browser.

The strategy management application consists of the following components.

#### **Technology components**

- Interactive Publisher Provides connection pool, caching, and load balancing management for Application Server. These functions are provided for the application business logic. The application provides Web-based strategy management and is deployed on the SAP NetWeaver CE server. You can use the Java (JPIP) version of Interactive Publisher or the C++ (CPIP) version, which runs Interactive Publisher as a Web Service.
- Application Server Stores the quantitative data for the scorecard, dashboard, and reports components. This is a highly scalable, time-intelligent multidimensional OLAP engine.
- **Software Component Archive** Contains the database/dictionary for the SAP NetWeaver System database.

The SCA also has CVOM embedded to handle charting in the application. The application is set up to use CVOM by default. Optionally, you can use SAP IGS for charting. SAP IGS is embedded in the SAP NetWeaver installation.

The SCA is made up of SDAs and one of these is a strategymanagementdic SDA which contains all the CPMS\_ tables and table definitions. They have no data in them until you import bootstrap.zip or import.zip. The SDA contains middle tier logic required by the applications.

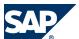

#### 2.1 Software Units

### **SAP NetWeaver Integration Components**

The strategy management application is integrated with the following SAP NetWeaver components, some required and some optional as identified in the *Software Component Matrix*:

- Java EE component of SAP NetWeaver CE7.1 SP06 or 7.2—for maintaining users and parameters of the application and serving as a Web server.
  - The strategy management application uses the following aspects of SAP NetWeaver CE:
  - **SAP Internet Graphics Server (IGS)** for charting in the application. IGS is embedded in the SAP NetWeaver installation. Optionally, you can use CVOM for charting, which is embedded in the application installation.
  - **SAP Scheduler** for scheduling alert notifications.
  - **SAP NetWeaver CE System database** for storing performance management information. You can use a MaxDB, SQL Server, IBM DB2, or Oracle database.
- Tool for client access to the database server—if you want to look at the strategy management tables in the SAP NetWeaver CE System database. For example, if you want to look at the tables in a MaxDB database, you need MaxDB Database Studio installed on your client with access to the SAP NetWeaver CE server.
  - If you are using MaxDB on a 64—bit system and you are using Entry and Approval or Model Designer, then you must install the MaxDB Application Runtime Package to obtain the correct 32—bit ODBC drivers. The 32-bit ODBC drivers are not included in version 7.7 and higher of the 64-bit MaxDB installs. To obtain the required 32-bit ODBC drivers, download and install the MAXDB Application Runtime Package following the instructions in SAP Note 1575053.
- SAP Scheduler Administrator
- SAP NetWeaver Enterprise Portal for linking to the application from the Enterprise Portal.
- **SAP NetWeaver BI** for using SAP NetWeaver BI data in the application via Application Server.

### **SAP Application Integration Components**

The strategy management application is integrated with the following SAP application components which are optional as identified in the *Software Component Matrix*:

- SAP BusinessObjects Risk Management
- SAP BusinessObjects Planning and Consolidation
- Voyager
- Crystal Reports
- WebI
- Xcelsius

#### **SAP BusinessObjects Enterprise Integration Components**

The strategy management application is integrated with the following SAP BusinessObjects Enterprise components which are optional as identified in the *Software Component Matrix*:

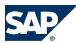

### 2.2 Software Component Matrix

- SAP BusinessObjects User Management System provides a user management system for adding and maintaining users of the strategy management application in SAP BusinessObjects Enterprise.
- SAP BusinessObjects XI r3.1 provides the full version of SAP BusinessObjects XI, which is a centralized user management and administration facility for all applications integrated into the SAP BusinessObjects Enterprise platform. Use this system to map users and groups from third-party authentication systems such as LDAP, SAP, and Windows NT, create your own users and groups, and access other SAP BusinessObjects Enterprise applications using Single Sign-On.

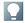

#### NOTE

If using the SAP BusinessObjects Enterprise to maintain users, you cannot use SAP Netweaver UME to maintain users.

### **Application components**

The strategy management installation includes the following components:

- Strategy management application, which consists of Operational Reviews, Home, Strategy, Scorecards, Initiatives, Dashboards, and Reports components. Users access the application from a URL in their browser window.
- Administrator, which includes functions for launching Entry and Approval, which streamlines the process of populating metrics into a performance management system. Users access the Administrator from a URL in their browser.
- Excel Add-In, an end-user installation that communicates via Web Services to allow users to access dimensional model data in Microsoft Excel. This add-in respects existing security, ensuring that users are only allowed to access data for which they have permission.
- **Diagram Manager**, an end-user installation that users launch from the Administrator to create goal diagrams.
- External Data Loader, a special spreadsheet for collecting performance management data, which you can save as a CSV file, and then load into the strategy management application using the External Data Loader function in the Transporter tool.
- Cube Builder to create an Application Server model that adheres to the guidelines for an Entry and Approval model.

## **2.2 Software Component Matrix**

This section provides an overview of which implementation of the application uses which software component.

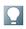

#### NOTE

Software requirements for each component are documented in the relevant installation guides.

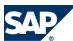

### 2.2 Software Component Matrix

|                                                                    | Technical Scenario Key: M = man<br>applicable | datory O = optional — = not                                                                                                    |
|--------------------------------------------------------------------|-----------------------------------------------|----------------------------------------------------------------------------------------------------|
| Software Component                                                 | Initial implementation                        | Full implementation                                                                                                    |
| Interactive Publisher                                              | M                                             | M                                                                                                    |
| Application Server                                                 | M                                             | M                                                                                                    |
| Application Server (client)                                        | O                                             | O. See System Landscape for considerations.                                                                                                    |
| Software Component Archive                                         | M                                             | M                                                                                                    |
| CVOM charting package (embedded in the Software Component Archive) | M                                             | O. This is optional because you can configure the strategy management application to use CVOM or SAP IGS, which is installed with SAP NetWeaver CE. For information about specifying the charting package, see Strategy Management Properties Configuration in the Server Configuration Guide for SAP BusinessObjects Strategy Management on SAP Service Marketplace.                                                                          |
| Excel Add-In (client)                                              | О                                             | O                                                                                                    |
| Diagram Manager (client)                                           | 0                                             | M                                                                                                    |
| External Data Loader                                               | 0                                             | 0                                                                                                    |
| SAP NetWeaver components                                           |                                               |                                                                                                    |
| Java EE component of SAP NetWeaver CE                              | M                                             | M                                                                                                    |
| SAP IGS                                                            | O                                             | O This is optional because you can configure the strategy management application to use CVOM (the default package installed with the strategy management application) or SAP IGS, which is installed with SAP NetWeaver CE. For information about specifying the charting package, see Strategy Management Properties Configuration in the Server Configuration Guide for SAP Business Objects Strategy Management on SAP Service Marketplace. |
| SAP Scheduler Administrator                                        | О                                             | 0                                                                                                    |
| SAP NetWeaver BI                                                   | О                                             | 0                                                                                                    |
| BAPI                                                               | О.                                            | 0.                                                                                                    |

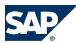

### 2.2 Software Component Matrix

|                                                | Technical Scenario Key: M = mand applicable                | datory O = optional — = not                                                        |
|------------------------------------------------|------------------------------------------------------------|------------------------------------------------------------------------------------|
| Software Component                             | Initial implementation                                     | Full implementation                                                                |
|                                                | Required only if using                                     | Required only if using                                                             |
|                                                | Application Server connectivity                            | Application Server connectivity                                                    |
|                                                | to SAP NetWeaver BI.                                       | to SAP NetWeaver BI.                                                               |
| SAPCAR                                         | M for sites installing Application<br>Server on Linux/UNIX | _                                                                                  |
| SAP BusinessObjects Enterprise comp            | onents                                                     |                                                                                    |
| SAP BusinessObjects XI r3.1                    | О                                                          | O. Required only if integrating with other SAP BusinessObjects Enterprise systems. |
| SAP BusinessObjects User Management            | O                                                          | O.                                                                                 |
| System                                         |                                                            | Required only if integrating with                                                  |
|                                                |                                                            | other SAP BusinessObjects                                                          |
|                                                |                                                            | Enterprise systems.                                                                |
| Integration components                         |                                                            |                                                                                    |
| SAP Enterprise Portal                          | 0                                                          | О                                                                                  |
| SAP BusinessObjects Planning and               | О                                                          | O                                                                                  |
| Consolidation                                  |                                                            | Use this if you want to source                                                     |
|                                                |                                                            | initiatives or KPIs from Planning and Consolidation data                           |
| SAP BusinessObjects Risk Management            | O                                                          | 0                                                                                  |
| ,                                              |                                                            | Use this if you want to source                                                     |
|                                                |                                                            | Heat Map or KPIs from Risk                                                         |
|                                                |                                                            | Management data                                                                    |
| Voyager                                        | О                                                          | O                                                                                  |
|                                                |                                                            | Use this if you want to display and                                                |
|                                                |                                                            | analyze strategy management                                                        |
|                                                |                                                            | data in Voyager.                                                                   |
| Xcelsius Dashboards                            | O                                                          | О                                                                                  |
|                                                |                                                            | Use this if you want to display and                                                |
|                                                |                                                            | analyze strategy management                                                        |
|                                                |                                                            | data in an Xcelsius Dashboard.                                                     |
| WebI                                           | О                                                          | 0                                                                                  |
|                                                |                                                            | Use this if you want to display and                                                |
|                                                |                                                            | report on strategy management                                                      |
| G In                                           |                                                            | data in WebI.                                                                      |
| Crystal Reports                                | O                                                          | 0                                                                                  |
|                                                |                                                            | Use this if you want to display                                                    |
|                                                |                                                            | strategy management data in<br>Crystal Reports.                                    |
| Additional Components                          | <u> </u>                                                   | Si julii Reportui                                                                  |
| Tool for client access to the database server  | O.                                                         | O.                                                                                 |
| 1 corror elicite access to the database server | Use this only if you want to look                          | Use this only if you want to look                                                  |
|                                                | at the strategy management                                 | at the strategy management                                                         |
|                                                | I I I I I I I I I I I I I I I I I I I                      | Strateg/ management                                                                |

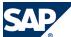

#### 2.3 Solution-Wide Topics

2

|                              | Technical Scenario Key: M = man applicable | datory O = optional — = not                                                                                                    |
|------------------------------|--------------------------------------------|----------------------------------------------------------------------------------------------------|
| Software Component           | Initial implementation                     | Full implementation                                                                                                    |
|                              | tables in the SAP NetWeaver CE             | tables in the SAP NetWeaver CE                                                                                                    |
|                              | System database.                           | System database.                                                                                                    |
| Mailserver                   | M                                          | M                                                                                                    |
| Mail client                  | M                                          | M                                                                                                    |
| PDF Reader                   | 0                                          | M for users who need to print reports using the <i>Print</i> link, mail reports using the <i>Mail</i> link, read reports emailed to them, create operational reviews, or display operational reviews.            |
| Microsoft Excel              | O                                          | M for:  Users who need to export reports using the <i>Export</i> link in the application  Users who need to enter data in Entry and Approval via Microsoft Excel  Excel Add-In users  External Data Loader users |
| Sun JRE (client)             | M                                          | M                                                                                                    |
| Microsoft .NET Framework 2.0 | M for users of Diagram Manager             | M for users of Diagram Manager                                                                                                    |

## 2.3 Solution-Wide Topics

# 2.3.1 System Landscape

The Software Component Archive is deployed from SAP NetWeaver CE. The default Java (JPIP) version of Interactive Publisher is included in the deploy.

If you deploy on a UNIX/Linux server and you run the Java (JPIP) version of Interactive Publisher, you must install Interactive Publisher on a Windows system to obtain additional files required by the strategy management application. These files must be copied from the Windows system to the UNIX/Linux server to complete the JPIP configuration.

If you deploy on a Windows server and you run JPIP, you must install Interactive Publisher on a Windows server to obtain files required to complete the configuration.

You may choose to run the C++ (CPIP) version of Interactive Publisher instead. In versions prior to SAP BusinessObjects Strategy Management 7.5 SP02, CPIP was the only version available.

CPIP is a Windows-only implementation of Interactive Publisher. If you want to run CPIP, you must install Interactive Publisher on a Windows server regardless of whether you deploy on a UNIX/Linux server or Windows server.

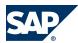

#### 2.3 Solution-Wide Topics

You can install Application Server and SAP NetWeaver CE on the same server machine, or on individual server machines. If your implementation includes SAP BusinessObjects Enterprise, you can install that system on the same server or a different server from the other systems.

For information, see the Server Installation Guide for SAP BusinessObjects Strategy Management on SAP Service Marketplace. This guide is located at ▶ <a href="http://service.sap.com/instguidscpm-stm">http://service.sap.com/instguidscpm-stm</a> → SAP BusinessObjects Strategy Management ◆

If you want to look at the tables in the system database, you need a tool for client access to the system database. For example, if you want to look at the tables in a MaxDB database, you need MaxDB Database Studio installed on your client with access to the SAP NetWeaver CE server.

If you are using the Entry and Approval component or Cube Builder or you are integrating SAP BusinessObjects Risk Management data or SAP BusinessObjects Planning and Consolidation data into the strategy management application, one of the following is required:

- If using MaxDB as the system database to store strategy management application data, the 32—bit ODBC drivers for MaxDB are installed on the Windows server where Application server is installed. If using MaxDB on a 64—bit system, then you must install the MaxDB Application Runtime Package to obtain the required 32—bit ODBC drivers. The 32-bit ODBC drivers are not included in version 7.7 and higher of the 64-bit MaxDB installs. To obtain the required 32-bit ODBC drivers, download and install the MAXDB Application Runtime Package following the instructions in SAP Note 1575053.
- If you are using SQL Server as your system database, the 32—bit ODBC drivers for SQL Server are installed on the Windows server where Application server is installed.
- If you are using Oracle as your system database, the 32—bit client software for Oracle is installed on the Windows server where Application server is installed.
- If you are using IBM DB2 as your system database, the 32—bit client software for IBM DB2 is installed on the Windows server where Application server is installed.

If you are installing Application Server on a UNIX/Linux server and you read data into an Application Server database from an RDBMS, you must install Application Server on a Microsoft Windows client. This allows you to create a Link ID that is used to read data into an Application Server dimensional model from an RDBMS. The Link ID definitions are then transferred to the Linux/UNIX server. If you are installing Application Server on a UNIX/Linux server and you read data into Application Server from text files, you do not have to install Application Server on a Microsoft Windows client. If you are installing Application Server on a Window server, you do not need to install it again on a Microsoft Windows client. With Application Server installed on the Microsoft Windows server, you can use Application Server directly on the Microsoft Windows server. You might want to install it on the Microsoft Windows client too, so you can connect client server using Application Server to the Microsoft Windows server. If you install it on a Microsoft Windows client too, you can create and maintain dimensional models on the Microsoft Windows client while storing them on the Microsoft Windows server.

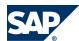

#### 2.4 Implementation Sequence

For information about installation recommendations and configuration, see the Server Installation Guide for SAP BusinessObjects Strategy Management.

#### **SAP BusinessObjects Enterprise Landscape**

The application integrates into the SAP BusinessObjects Enterprise Single Sign-On environment by utilizing the standard authentication and user management facility provided by the SAP BusinessObjects Enterprise platform.

If you want to access multiple Financial Performance Management applications, you must first install SAP BusinessObjects Enterprise XI r3.1 to allow for single-sign-on between the applications.

The SAP BusinessObjects Enterprise authentication mode provides a seamless single sign-on experience among all Financial Performance Management applications in the Enterprise. This also allows seamless session transfer among applications. When you log into on application, you are not challenged for authentication again when signing onto another application.

If you do not have an existing session with any application in the suite, you are directed to a login page. Once you log in, a global session is established that allows you to directly access other FPM applications. If you want to maintain users through SAP BusinessObjects Enterprise instead of SAP NetWeaver UME, but you do not need to access the FPM applications, you can implement the SAP BusinessObjects User Management System instead of the full SAP BusinessObjects Enterprise XI r3.1 system.

If you have an SAP BusinessObjects Enterprise implementation, there are no server installation limitations. That is, you can install it on the same server as other components or on a different server.

## 2.3.2 User Management

The strategy management application supports the following systems for user management:

- SAP NetWeaver UME. For more information, see the SAP NetWeaver Muster Guide on SAP Service Marketplace.
- SAP BusinessObjects User Management System
- SAP BusinessObjects XI 3.1

#### 2.3.3 Mail Server

You must have a mail server on the SAP NetWeaver server for sending mail and notification at various times in the application. Any mail server supporting SMTP (Simple Mail Transfer Protocol) can be used.

## 2.4 Implementation Sequence

The following table describes the overall installation sequence for the application. This table contains all available software components. However, to implement a specific scenario, you only need a subset

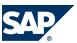

### 2.4 Implementation Sequence

of available software units. Some are only required for special processes. For information about which software is required to implement a specific scenario, see *Software Component Mutrix* [page 11]. For documentation listed in the following table, see *List of Documents* [page 19].

### **Prerequisites**

| Step               | Action                                                                                                    |  |  |
|--------------------|----------------------------------------------------------------------------------------------------|--|--|
| SAP System Prerequ | SAP System Prerequisites                                                                                                    |  |  |
| 1                  | (Optional.) Installation and configuration of SAP BusinessObjects User Management System or SAP BusinessObjects XI 3.1 according to your system landscape needs. See the SAP BusinessObjects Enterprise Installation and Configuration Guide on SAP Service Marketplace and the SAP BusinessObjects Enterprise Administrator's Guide on the SAP Library. |  |  |
| 2                  | Installation of SAP NetWeaver CE. See the SAP NetWeaver Installation Guide located on SAP Service Marketplace.                                                                                                    |  |  |
| 3                  | Installation of SAP NetWeaver Scheduler Administrator (Optional). See the SAP NetWeaver Installation Guide located on SAP Service Marketplace.                                                                                                    |  |  |
| 4                  | Installation of SAP NetWeaver BI (Optional). See the SAP NetWeaver BI Installation Guide located on SAP Service Marketplace.                                                                                                    |  |  |
| 5                  | Installation of SAP Enterprise Portal (Optional) See the SAP Enterprise Portal Installation Guide located on SAP Service Marketplace.                                                                                                    |  |  |

#### **Process**

### Implementation Sequence

| Step                                                                                                    | Action                                                                                                    |  |  |
|----------------------------------------------------------------------------------------------------|----------------------------------------------------------------------------------------------------|--|--|
| Plan                                                                                                    |                                                                                                    |  |  |
| See the Server Installation                                                                                | See the Server Installation Guide for SAP BusinessObjects Strategy Management on SAP Service Marketplace. |  |  |
| 1                                                                                                    | Consider your system landscape possibilities.                                                             |  |  |
| Prepare                                                                                                    |                                                                                                    |  |  |
| See the Server Installation                                                                                | Guide for SAP BusinessObjects Strategy Management.                                                        |  |  |
| 2                                                                                                    | Obtain the strategy management application installations.                                                 |  |  |
| 3                                                                                                    | Follow the system requirements for Application Components, Application Server, and                        |  |  |
|                                                                                                    | Interactive Publisher.                                                                                    |  |  |
| Installation                                                                                               |                                                                                                    |  |  |
| See the Server Installation                                                                                | Guide for SAP BusinessObjects Strategy Management.                                                        |  |  |
| 4                                                                                                    | Deployment of the Software Component Archive.                                                             |  |  |
| 5                                                                                                    | Installation of Interactive Publisher.                                                                    |  |  |
| 6                                                                                                    | Installation of Application Server.                                                                       |  |  |
| Post-Installation                                                                                          |                                                                                                    |  |  |
| See the Server Installation                                                                                | Guide for SAP BusinessObjects Strategy Management.                                                        |  |  |
| 7                                                                                                    | Start the services and create pieces necessary to start the systems.                                      |  |  |
| 8                                                                                                    | Preliminary configuration.                                                                                |  |  |
| Configuration                                                                                              |                                                                                                    |  |  |
| See the Server Configuration Guide for SAP BusinessObjects Strategy Management on SAP Service Marketplace. |                                                                                                    |  |  |
| 9                                                                                                    | Configure Application Server.                                                                             |  |  |

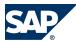

### 2.4 Implementation Sequence

| Step                                    | Action                                                                                                    |  |
|-----------------------------------------|----------------------------------------------------------------------------------------------------|--|
| 10                                      | Configure Interactive Publisher.                                                                                                    |  |
| 11                                      | Configure Application Components.                                                                                                    |  |
| 11                                      | Custom configurations.                                                                                                    |  |
| 12                                      | Configure SAP NetWeaver BI Connector (if this is part of your implementation).                                                                                                    |  |
| Implementation See the Server Configura | tion Guide for SAP BusinessObjects Strategy Management.                                                                                                    |  |
| 13                                      | Start the Administrator and/or the strategy management application.                                                                                                    |  |
| 14                                      | Implement the application.                                                                                                    |  |
| End-User Installation                   |                                                                                                    |  |
| 15                                      | Install and configure Excel Add-In on Microsoft Windows client machine.  See the Client Installation Guide for SAP BusinessObjects Strategy Management Excel Add-In.                                                                                                    |  |
| 16                                      | Install and configure Diagram Manager on Microsoft Windows client machine.  See the Client Installation Guide for SAP BusinessObjects Strategy Management Diagram Manager.                                                                                                    |  |
| End-User Configura                      | ation                                                                                                    |  |
| 17                                      | Configure your browser and desktop to run the strategy management application. For information, see the Startup Requirements section in the SAP BusinessObjects Strategy Management Help on the SAP Help Portal at $\P$ http://help.sap.com/epm $\to$ Strategy Management $\P$ . Then navigate to $\P$ SAP BusinessObjects Strategy Management $\to$ Application Help $\P$ . |  |
| End-User Downloa                        | d                                                                                                    |  |
| 18                                      | Download the External Data Loader spreadsheet from the server where the strategy management application is installed.  See the <i>User's Guide for External Data Loader</i> .                                                                                                    |  |

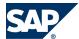

# **A** Appendix

### **A.1 List of Documents**

The following list shows all documents related to the strategy management application. You can find these Guides at <a href="http://service.sap.com/instguidescpm-stm">http://service.sap.com/instguidescpm-stm</a> SAP BusinessObjects Strategy Management 7.5

- Server Installation Guide for SAP BusinessObjects Strategy Management
- Server Configuration Help for SAP BusinessObjects Strategy Management
- Client Configuration Help for SAP BusinessObjects Strategy Management
- Master Upgrade Guide for SAP BusinessObjects Strategy Management
- Server Upgrade Guide for SAP Strategy Management (2007 to 7.0 Series)
- Server Upgrade Guide for SAP Strategy Management 7.0 to SAP BusinessObjects Strategy Management 7.5 Series
- Server Upgrade Guide for SAP BusinessObjects Strategy Management 7.5 Series
- Security Guide for SAP BusinessObjects Strategy Management
- Administrator's Guide for SAP BusinessObjects Strategy Management Interactive Publisher and Application Components
- Administrator's Guide for SAP BusinessObjects Strategy Management Application Server
- Application Server Help for SAP BusinessObjects Strategy Management
- Client Installation Guide for SAP BusinessObjects Strategy Management Diagram Manager
- Client Installation Guide for SAP BusinessObjects Strategy Management Excel Add-In
- Excel Add-In Help for SAP BusinessObjects Strategy Management
- Migration Guide from SEM to SAP BusinessObjects Strategy Management
- External Data Loader User's Guide

# **A.2 The Main SAP Documentation Types**

The following is an overview of the **most important** documentation types that you need in the various phases in the life cycle of SAP BusinessObjects Strategy Management.

### **Cross-Phase Documentation**

**SAPterm** is SAP's terminology database. It contains SAP-specific vocabulary in over 30 languages, as well as many glossary entries in English and German.

- Target group:
  - Relevant for all target groups
- Current version:

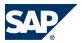

### A.2 The Main SAP Documentation Types

- In the SAP system in transaction STERM

**SAP Library** is a collection of documentation for SAP software covering functions and processes.

- Target group:
  - Consultants
  - System administrators
  - Project teams for implementations or upgrades
- Current version:
  - On SAP Help Portal at http://help.sap.com

The **configuration guide** is a tool for configuring the SAP system. Its structure and documentation are component-oriented.

- Target group:
  - Solution consultants
  - Project teams for implementations or upgrades
- Current version:

The **security guide** describes the settings for a medium security level and offers suggestions for raising security levels. A collective security guide is available for SAP NetWeaver. This document contains general guidelines and suggestions. Other technologies and individual applications have a security guide of their own.

- Target group:
  - Technology consultants
  - Solution consultants
  - System administrators
- Current version:

### **Implementation**

The master guide is the starting point for implementing an SAP solution. It lists the required installable units for each business or IT scenario. It provides scenario-specific descriptions of preparation, execution, and follow-up of an implementation. It also provides references to other documents, such as installation guides, the technical infrastructure guide and SAP Notes.

- Target group:
  - Technology consultants
  - System administrators

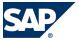

### A.2 The Main SAP Documentation Types

- Project teams for implementations
- End users
- Current version:

The **installation guide** describes the technical implementation of an installable unit, taking into account the combinations of operating systems and databases. It does not describe any business-related configuration.

- Target group:
  - Technology consultants
  - Project teams for implementations
- Current version:

Configuration Documentation in SAP Solution Manager—SAP Solution Manager is a tool with various functions, one of its main functions being the configuration of SAP solutions and Business Scenarios. It contains IMG activities, transactions, and so on, as well as documentation. Instead of the configuration documentation in SAP Solution Manager, there is an equivalent Configuration Guide on SAP Service Marketplace.

- Target group:
  - Solution consultants
  - Project teams for implementations
- Current version:
  - In SAP Solution Manager

#### **Production Operation**

The administrator's guide refers users to the tools and documentation that are needed to carry out various tasks, such as monitoring, backup/restore, master data maintenance, and tests.

- Target group:
  - System administrators
  - Technology consultants
  - Solution consultants
  - Project teams for implementations or upgrades
- Current version:

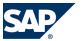

#### A.2 The Main SAP Documentation Types

#### **Upgrade**

The upgrade master guide is the starting point for upgrading the application. It provides scenariospecific descriptions of preparation, execution, and follow-up of an upgrade. It also refers to other documents, such as the Upgrade Guides and SAP Notes.

- Target group:
  - Technology consultants
  - Project teams for upgrades
- Current version:
  - On SAP Service Marketplace at  $\blacksquare$  http://service.sap.com/instguidesCPM-STM $\rightarrow$  SAP BusinessObjects Strategy Management &

The upgrade guide describes the technical upgrade of an installable unit, taking into account the combinations of operating systems and databases. It does not describe any business-related configuration.

- Target group:
  - Technology consultants
  - Project teams for upgrades
- Current version:
  - On SAP Service Marketplace at ▶ http://service.sap.com/instguidesCPM-STM → SAP BusinessObjects Strategy Management &

Release notes are documents that contain short descriptions of new features or changes in SAP NetWeaver or an SAP application since the previous release.

- Target group:
  - Consultants
  - Project teams for upgrades
- Current version:
  - On SAP Service Marketplace at <a href="http://service.sap.com/releasenotes">http://service.sap.com/releasenotes</a>

### **SAP AG**

Dietmar-Hopp-Allee 16 69190 Walldorf Germany T +49/18 05/34 34 34 F +49/18 05/34 34 20 www.sap.com